E-05-10-18

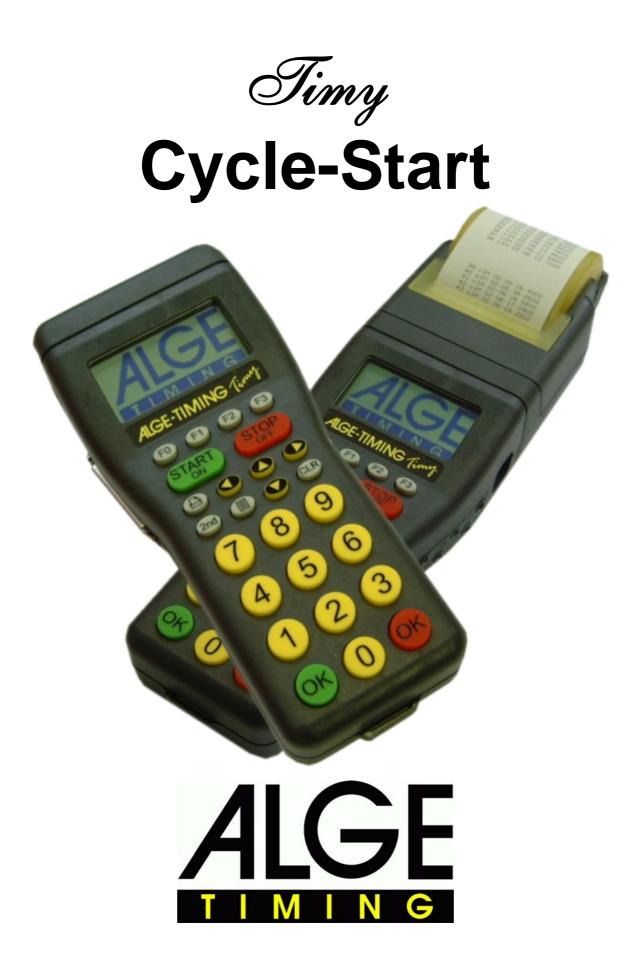

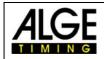

# TIMY Cyclestart

### Table of content

| 1 | Global d                  | lescription                                         | 3 |  |  |
|---|---------------------------|-----------------------------------------------------|---|--|--|
| 2 |                           | n-specific adjustments                              |   |  |  |
|   |                           | Intdown time                                        |   |  |  |
|   | 2.2 Wa                    | rning signal (audio warning)                        | 3 |  |  |
|   | 2.3 Qua                   | antity of Laps                                      | 3 |  |  |
| 3 | 3 Interfaces and channels |                                                     |   |  |  |
|   | 3.1 Cha                   | annels                                              | 4 |  |  |
|   | 3.1.1                     | C0 and C3 : Startmachine, C0 also synchronous start | 4 |  |  |
|   | 3.1.2                     | C1 and C4 : Lap-counting                            | 4 |  |  |
|   | 3.1.3                     | C2 und C5 : Back-up timing                          | 4 |  |  |
| 4 |                           | n                                                   |   |  |  |

ALGE-TIMING GmbH & Co Rotkreuzstrasse 39 A-6890 Lustenau Phone: +43 5577-85966 Fax: +43 5577-85966-4 e-Mail: <u>office@alge-timing.com</u> Internet: <u>http://www.alge-timing.com</u>

Changings reserved in sense of improvement!

# 1 Global description

The program CycleStart was developed especially for cycle competition. Two displayboards, 2 cycle-startmachines and one loudspeaker signal must be connected.

At cycling (chase), the start will be made with cycle-startmachines which are triggered off by a potentialfree contact. The start will be normally after a 50 seconds lasting countdown with a warning signal at 30 seconds and an acoustic 5-seconds-countdown.

After the countdown ends, the Timy should automatically switch to function Lapcounter and Back-up.

Program Lapcounter consists of 2 separated lapcounters, which can be controlled with the buttons Start and Stop or via 2 external channels.

Program Back-up will output the registered times (net time) at the printer and print them at the inputted parcour side (and stores run number).

## 2 **Program-specific adjustments**

### 2.1 Countdown time

The countdown time must be chosen variably. Basic adjustment is 50 seconds. You can start the countdown mit the Start button.

The countdown can be stopped at every time (Stop button) and be continued (with Start button). The countdown time must occur at GAZ-address L ( L  $\dots$  all addressed displayboards).

If you indicate for the countdown time 0:00h, the programs Lapcounter and Back-up will immediately start. The Timy waits for a start impulse at channel 0. Before receipt, you can add a new start number if necessary

### 2.2 Warning signal (audio warning)

The beep tone should happen at 30, 25 and 10 seconds. The values should be variable and you should be able to switch them on and off.

## 2.3 Quantity of Laps

The adjustment of the quantity of laps (3-digit) should be possible at any time. Normally, the quantity of laps will be indicated before the countdown starts. Standard lap quantity is 0.

Output of GAZ-address A for participant Red (channel C2). Output of GAZ-address B for participant Green (channel C4). If you indicate for lap quantity 0, it will count up. If it is not 0, it will count down of this value.

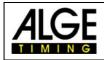

## 3 Interfaces and channels

### 3.1 Channels

#### 3.1.1 C0 and C3 : Startmachine, C0 also synchronous start

With C0 and C3, the startmachines are controlled. At reaching the time 0 of the countdown, a synchronous start follows. Channels are synchronous on mass.

If you indicate for countdown time the value 0, the Timy switches to the Lapcounter and Back-up mode. The time stands still. Start with channel C0.

### 3.1.2 C1 and C4 : Lap-counting

C1 and C4 are for counting laps of the two participants red and green.

C1 is for participant red (GAZ-address A).

C4 is for participant green (GAZ-address B).

No output on printer or RS232-interface.

C1 and C4 can either be connected to a photocell or manually controlled with a handtaste.

If you push C1 or C4 shortly, it will count up for one step, but if you push them for 2 seconds, it will count back for one step.

If you push C1 or C4 longer than 2 seconds, it will count back one step/second.

#### 3.1.3 C2 und C5 : Back-up timing

C2 and C5 are for back-up of participants Red and Green.

C2 is Red, C5 is green.

The output on the printer should print the color identification Red or Green instead of the channel information, the same is valid for RS232.

The printer and RS232 will always receive the lap figure which is actually shown in the display and on the displayboard.

If you connect C1 with C2 (resp. C4 with C5), the lap figure (lap quantity) will switch. Afterwards the time and the lap quantity will be indicated.

You can also indicate the times after the race to the printer and RS232.

## 4 Operation

Standard the program starts as follows:

| Countdown time   | : 50s                |
|------------------|----------------------|
| Warning signal   | : at 30, 25 and 10 s |
| Quantity of laps | : 0                  |

At the beginning, the display shows:

| 0001 COUNTDOWN | I op left: sequence number                      |
|----------------|-------------------------------------------------|
| 0:50.000       | Countdown time also shwon on all addressed GAZ. |
|                | The external channels are all blocked.          |
|                |                                                 |

If you require another sequence number, you can indicate this BEFORE BEGINNING of the countdown. If the countdown has already started, you can't indicate another sequence number – unless you will go to menu "CYCLESTART->NEW RUN".

Now you can start the countdown with the START button. With the STOP button you can stop the countdown and continue with the START button.

If the countdown time reaches warning signal times (30, 25 and 10 seconds), you will hear a 400Hz-tone for 1 second.

Further this tone will appear at 5, 4, 3, 2 and 1 seconds (for 0,3 seconds). After the countdown has finished it resounds a 800 Hz-tone for 0.15 seconds and Timy will start the programs Lapcounter and Back-up:

| 0001<br>GREE<br>000 |              |              | 01.37<br>RED<br>000 | Quantity of laps:               | Red on GAZ (A)<br>Green on GAZ (B) |
|---------------------|--------------|--------------|---------------------|---------------------------------|------------------------------------|
| 1                   | $\downarrow$ | $\downarrow$ | ſ                   |                                 |                                    |
| F0<br>Green         | F1<br>Gree   | F2<br>en Red | F3<br>Rec           | function keys<br>to count on th |                                    |

The arrows in the display shows like seen above if you indicate for "Quantity of laps =  $0^{\circ}$ ". If this value unequal to 0, all the arrow will show in other directions.

A display of a lap quantity of less than 0 is impossible. If 0 is reached, the display will remain at value 0.

The quantity of laps can also be indicated via the external channels C1 and C4.